Guia de Início Rápido Guía de inicio rápido

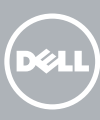

## 1 Connect the keyboard and mouse

## Quick Start Guide

# XPS 8900

Sluit het toetsenbord en de muis aan Connectez le clavier et la souris Conecte o teclado e o mouse Conecte el teclado y el ratón

#### See the documentation that shipped with the keyboard and mouse.

Raadpleeg de documentatie die bij het toetsenbord en de muis is meegeleverd. Reportez-vous à la documentation fournie avec le clavier et la souris. Consulte a documentação que acompanha o teclado e o mouse. Consulte la documentación que se envía con el teclado y el mouse.

## 2 Connect the network cable—optional

#### **NOTE:** If you ordered your computer with a discrete graphics card, connect the display to the discrete graphics card.

Sluit de netwerkkabel aan - optioneel Connectez le câble réseau (facultatif) Conecte o cabo da rede - opcional Conecte el cable de red (opcional)

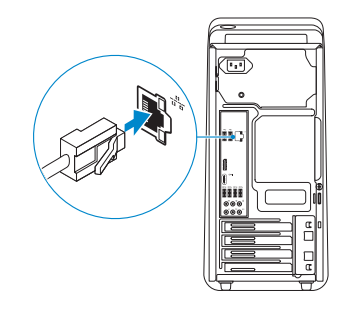

## 3 Connect the display

## 4 Connect the power cable and press the power button

Sluit het beeldscherm aan Connectez l'écran Conecte a tela Conecte la pantalla

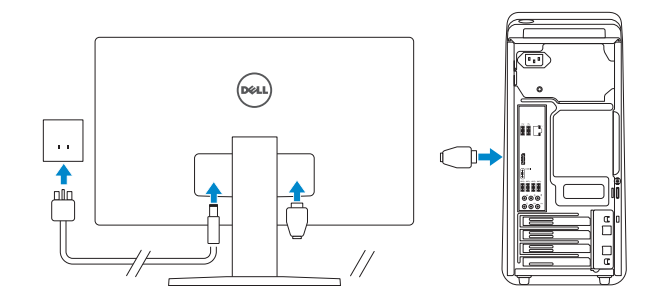

- N.B.: Als u uw computer inclusief een discrete grafische kaart heeft gekocht, sluit u het beeldscherm aan met behulp van de discrete grafische kaart.
- **EXALCORGIE :** si vous avez acheté votre ordinateur avec une carte graphique distincte, connectez l'écran à cette dernière.
- NOTA: Se você comprou o seu computador com uma placa de vídeo discreta, conecte o monitor à placa de vídeo discreta.
- **X** NOTA: Si encargó su equipo con una tarjeta de gráficos discretos, conecte la pantalla al conector en la tarjeta de gráficos discretos.

Sluit de stroomkabel aan en druk op de aan-uitknop Connectez le câble d'alimentation et appuyez sur le bouton d'alimentation Conecte o cabo de alimentação e pressione o botão liga/desliga Conecte el cable de alimentación y presione el botón de encendido

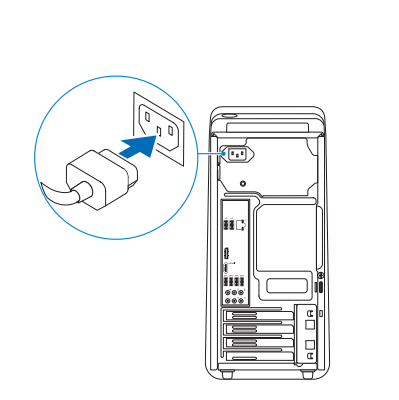

Neem contact op met Dell | Contacter Dell **Dell.com/contactdell** Entre em contato com a Dell | Póngase en contacto con Dell

5 Finish Windows setup Voltooi de Windows-setup

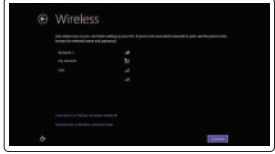

Regelgeving en veiligheid | Réglementations et sécurité **Dell.com/regulatory\_compliance** Normatização e segurança | Normativa y seguridad

 Wettelijk model | Modèle réglementaire D14M Modelo regulatório | Modelo normativo

#### Terminez l'installation de Windows Concluir a configuração do Windows Finalice la configuración de Windows

(S)

 $\mathcal{L}_{\text{max}}$ 

 $\begin{pmatrix} 0 & 0 & 0 \\ 0 & 0 & 0 \\ 0 & 0 & 0 \\ 0 & 0 & 0 \\ 0 & 0 & 0 \\ 0 & 0 & 0 \\ 0 & 0 & 0 \\ 0 & 0 & 0 \\ 0 & 0 & 0 \\ 0 & 0 & 0 & 0 \\ 0 & 0 & 0 & 0 \\ 0 & 0 & 0 & 0 \\ 0 & 0 & 0 & 0 \\ 0 & 0 & 0 & 0 & 0 \\ 0 & 0 & 0 & 0 & 0 \\ 0 & 0 & 0 & 0 & 0 \\ 0 & 0 & 0 & 0 & 0 & 0 \\ 0 & 0 & 0 & 0 & 0 & 0 \\ 0 &$ 

Tipo regulatório | Tipo normativo

Wettelijk type | Type réglementaire **D14M002** 

Enable security and updates

Computermodel | Modèle de l'ordinateur **XPS 8900** Modelo do computador | Modelo de equipo

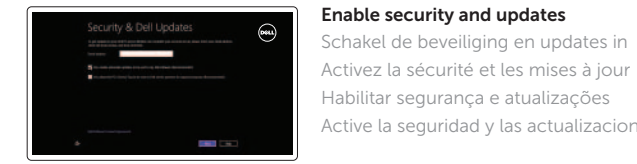

Active la seguridad y las actualizaciones

#### Connect to your network Maak verbinding met uw netwerk Connectez-vous à votre réseau

Conectar-se à rede Conéctese a una red

#### **NOTE:** If you are connecting to a secured wireless network, enter the password for the wireless network access when prompted.

- N.B.: Als u verbinding maakt met een beveiligd draadloos netwerk, vul dan het wachtwoord voor het netwerk in wanneer daar om gevraagd wordt.
- **Z REMARQUE :** si vous vous connectez à un réseau sans fil sécurisé, saisissez le mot de passe d'accès au réseau sans fil lorsque vous y êtes invité.
- **NOTA:** Quando se conectar a uma rede sem fio segura, insira a senha para o acesso à rede sem fio quando solicitado.
- NOTA: Si se conecta a una red inalámbrica segura, introduzca la contraseña de acceso a la red inalámbrica cuando se le solicite.

#### Sign in to your Microsoft account or create a local account

Meld u aan bij uw Microsoft-account of maak een lokale account aan Connectez-vous à votre compte Microsoft

ou créez un compte local

Conectar-se à sua conta da Microsoft ou criar uma conta local

Inicie sesión en su cuenta de Microsoft o cree una cuenta local

#### Product support and manuals Dell com/support

Productondersteuning en handleidingen **Dell.com/support/manuals**<br>
Support produits et manuels **Dell.com/support/windows**<br>
Suporte ao produto e manuales **Dell.com/support/linux**<br> **Dell.com/support/linux** Soporte del producto y manuales

#### Contact Dell

#### Regulatory and safety

#### Regulatory model

Regulatory type

#### Computer model

#### Información para NOM, o Norma Oficial Mexicana

La información que se proporciona a continuación se mostrará en los dispositivos que se describen en este documento, en conformidad con los requisitos de la Norma Oficial Mexicana (NOM):

#### Importador:

Dell Mexico S.A. de C.V. AV PASEO DE LA REFORMA NO 2620 PISO 11 COL. LOMAS ALTAS MEXICO DF CP 11950

Modelo D14M Voltaje de alimentación  $100$  V CA–240 V CA Frecuencia 50 Hz–60 Hz Consumo de corriente de entrada 8,0 A

Hecho en China y Mexico

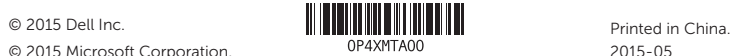

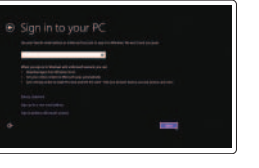

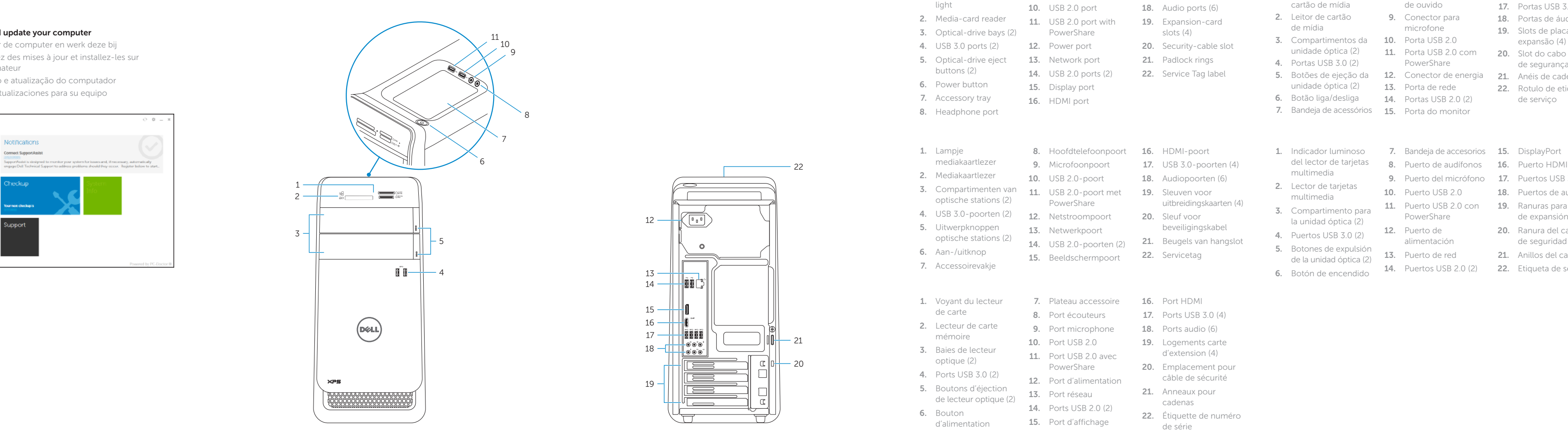

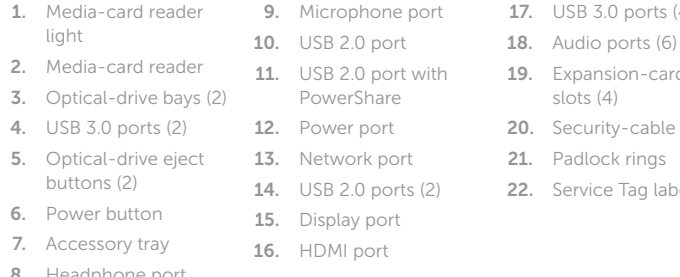

- 
- 
- 1. Voyant du lecteur 2. Lecteur de carte<br>
mémoire 4. Ports USB 3.0 (2)<br>5. Boutons d'éjection 5. Boutons d'éjection 13. Port réseau 21. Anneaux pour<br>de lecteur optique (2) 14. Ports USB 2.0 (2) cadenas<br>6. Bouton 15. Bouton 22. Étiquette de numéro Bouton 15. Port d'alimentation 15. Port d'affichage 22. Étiquette de numéro de série

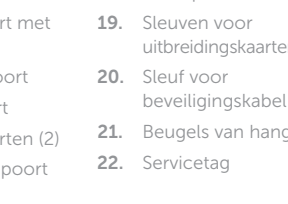

## Locate Dell apps Features

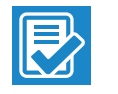

 $\sqrt{2}$ 

Registreer de computer | Enregistrez votre ordinateur Registrar o computador | Registre el equipo

- - Effectuez une sauvegarde, récupération, réparation ou restauration de votre ordinateur
	- Backup, recuperação, reparação ou restauração do computador
	-

# **RO**

Hulp en ondersteuning van Dell | Aide et Assistance Dell Ajuda e suporte Dell | Asistencia y soporte de Dell

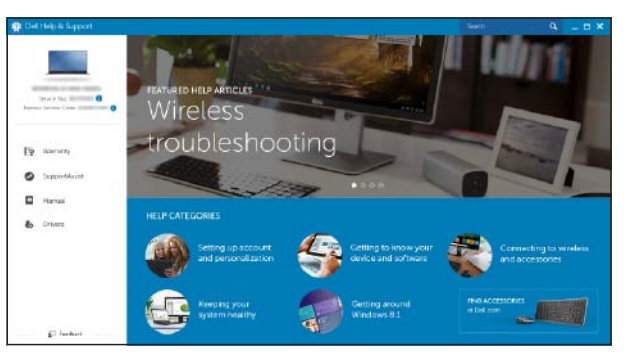

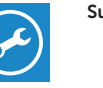

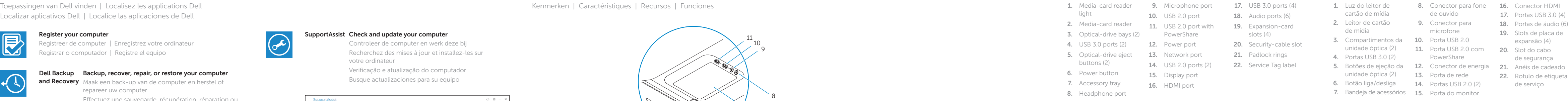

- **9.** Microfoonpoort **17.** USB 3.0-poorten  $(4)$  del lector de tarjetas
	-
	-
	-
	-
	-
- del lector de tarjetas  $\begin{array}{ccc} 8. & \text{Puerto de audífonos} & 16. & \text{Puerto HDMI} \\ \text{multimedia} & \text{S.} & \text{S.} & \text{S.} & \text{S.} & \text{S.} & \text{S.} \\ \end{array}$ 
	-
	-

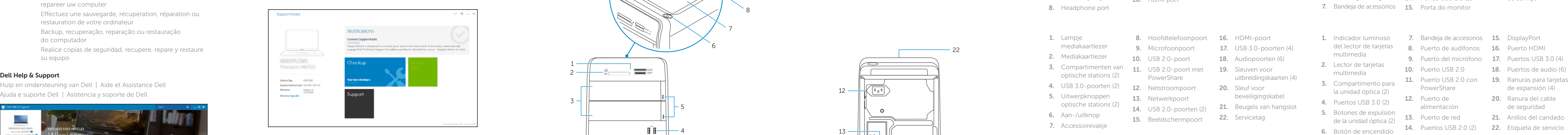

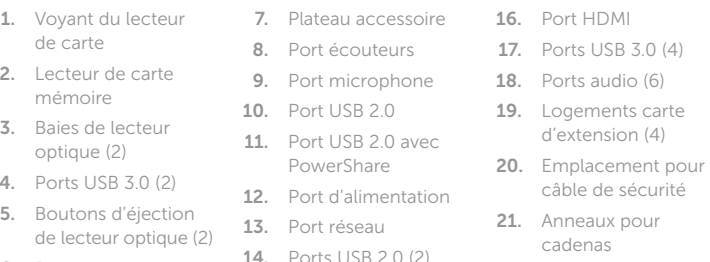

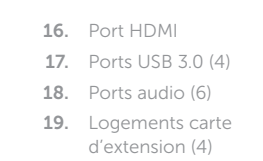

- 
- 
-